## システムの設定

言語と入力、日付と時刻、バックアップ、リセット、システム アッ プデートなど、システムに関して確認や設定ができます。

#### ■ システムの設定

確認、設定できる項目は次のとおりです。

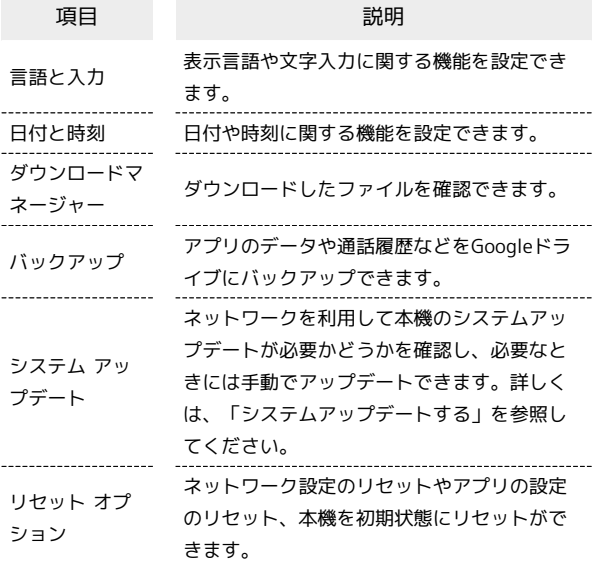

■■■システム利用時の操作

#### 英語表示に切り替える

ホーム画面を上にフリック/スワイプ ● ◎ (設定) ● システム → 言語と入力 → 言語 → 言語を追加 → English ● English (United States) の 三 を「1」の 位置にドラッグ

#### 入力方法を設定する

ホーム画面を上にフリック/スワイプ ● ◎ (設定) ● ● システム → 言語と入力 → 画面キーボード → 画面 キーボードを管理 → 使用する入力方法をタップ

- ・入力方法をタップするたびに、ON ( ◯ ) /OFF ( ◯ ) が 切り替わります。
- ・確認画面が表示されたときは、画面の指示に従って操作してく ださい。

#### キーボード/音声入力を設定する

ホーム画面を上にフリック/スワイプ (設定) システム → 言語と入力 → 画面キーボード → 設定す るキーボード/音声入力をタップ → 設定項目をタップ → 画面の指示に従って操作

```
ジェスチャーナビゲーション利用時のキーボードの
位置を上げる
ジェスチャーナビゲーション利用時のキーボードの位置を上げ
て、ジェスチャー動作の誤操作を防ぎます。
ホーム画面を上にフリック/スワイプ ● © (設定) ●
■システム → 言語と入力 → キーボードを上げます
· キーボードを上げます をタップするたびに、ON( ) /
OFF ( ) が切り替わります。
マウス/トラックパッドのポインタの速度の設定を
する
ホーム画面を上にフリック/スワイプ → ⊙ (設定) →
システム → 言語と入力 → ポインタの速度 → ● を
左右にドラッグ → OK
テキスト読み上げに関する設定をする
ホーム画面を上にフリック/スワイプ ● 3 (設定) ●
● ラステム ● 言語と入力 ● テキスト読み上げの設定
● 画面の指示に従って操作
データをバックアップするかどうかを設定する
ホーム画面を上にフリック/スワイプ ● © (設定) ●
システム バックアップ Google Oneバックアップ
・ Google Oneバックアップ をタップするとバックアップが
OFFになります。再度ONにするときはホーム画面を上にフリッ
ク/スワイプ● ◎ (設定) ● システム ● バックアッ
プ ONにする と操作します。
・確認画面が表示されたときは、画面の指示に従って操作してく
ださい。
バックアップアカウントを設定する
ホーム画面を上にフリック / スワイプ ● ◎ (設定) ●
■システム ● バックアップ ● アカウント ストレージ
● アカウントをタップ
· Google Oneバックアップ がONのときに設定できます。
```
・Googleアカウントのログイン画面が表示された場合は、画面の 指示に従って操作してください。

## ■ 24時間表示に設定する

### $\boxed{1}$

ホーム画面を上にフリック / スワイプ ● ◎ (設定) ● シス テム

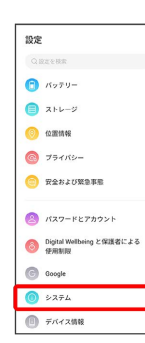

 $\overline{2}$ 

日付と時刻

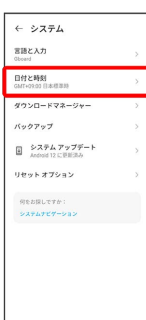

# $\overline{3}$

[言語/地域で一般的な形式を使用する] ( ● 表示)

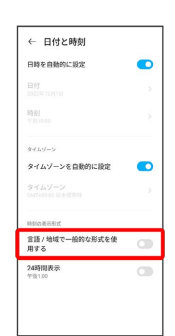

<mark>※</mark> 言語の設定に従って24時間表示/12時間表示が自動設定されま す。

- ・ 言語/地域で一般的な形式を使用する をタップするたびに、ON ( ● ) / OFF ( ● ) が切り替わります。
- ・ 言語/地域で一般的な形式を使用する がOFFの場合は、 24時間 表示 をタップするたびに、24時間表示( ●) /12時間表示 ( ○ ) が切り替わります。

初期状態にリセットする

### $\overline{\mathbf{1}}$

ホーム画面を上にフリック/スワイプ ● ◎ (設定) ● シス テム

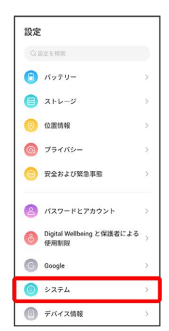

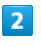

リセット オプション

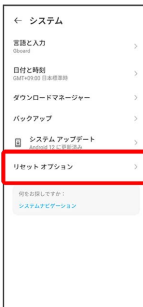

# $\overline{\mathbf{3}}$

全データを消去(出荷時リセット)

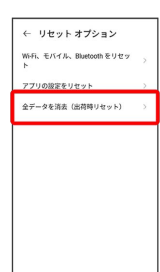

## $\overline{4}$

すべてのデータを消去

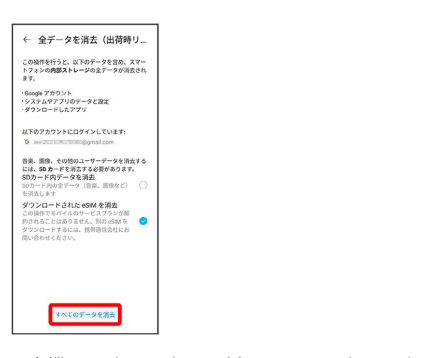

- ・本機にSDカードを取り付けているとき、SDカードのデータも消去 する場合は、 SDカード内データを消去 をタップしてください ( 表示)。
- ・「ダウンロードされたeSIMの消去」にチェックを入れたままで次 に進むと、現在利用しているeSIMが消去されますのでご注意くだ さい。

#### $5<sub>5</sub>$

すべてのデータを消去

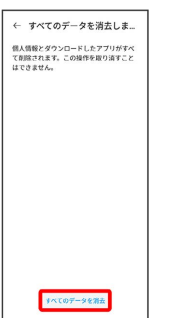

※3 初期状態へリセットされます。

eSIMを消去した場合

eSIMを消去した後に再度eSIMを利用する場合は、eSIMダウン ロード用のQRコードの再発行が必要になります。 eSIMを消去した場合でも、ご契約が解除されたわけではありま せん。